## PROGRAMMATION

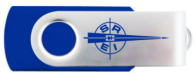

Pour entrer le message, brancher la liaison RS232 avec la prise DB9 ( sur le port COM1 du PC).

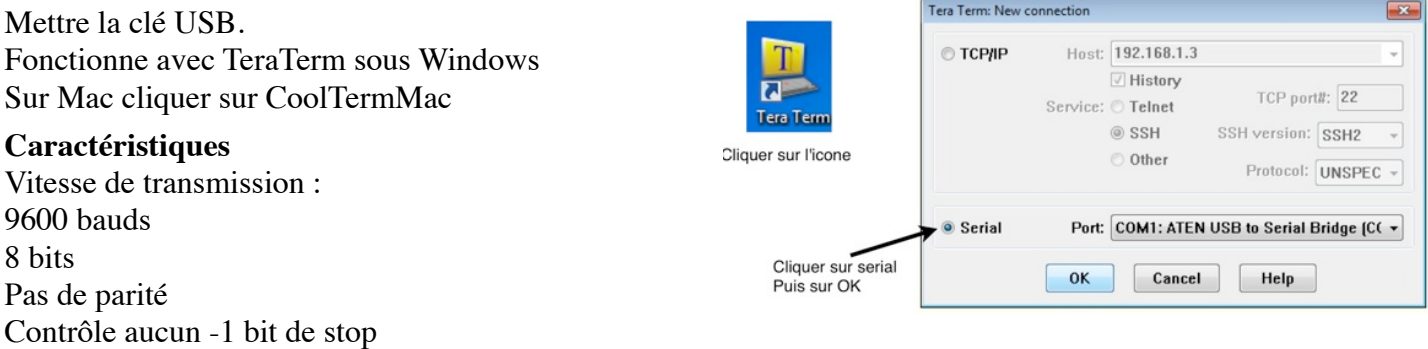

Taper sur la touche **ESC** ou flèche bas du pavé de touches flèches ou simultanément sur le touche ctrl et sur la touche P (prise de contrôle de l'afficheur depuis le PC)

1 - Page

- 2 Cadence
- 3 Verifier les pages
- 4 Quitter -----------------

Choisir de 1 à 4

Taper **1** pour accéder aux pages de messages ( sans retour ligne)

## Entrer le numéro de page de 1 à 25

Taper **5** puis la touche **Entrée** pour obtenir par exemple la page 5

 $Tab = effacer : Entrée = ligne suivante$ Page : 5 Entrer les caractères

Le texte du message apparaît ensuite sur les 6 lignes.

Si la page ne doit pas être modifiée, taper sur **Entrée**. Si la page doit être effacée, taper **Tabulation**

Dans les autres cas, taper le texte de la page.

Chaque ligne ne peut comporter que 16 caractères. La touche retour en arrière supprime le dernier caractère, mais ne fonctionne qu'à l'intérieur d'une même ligne.  $\boxed{\cdot}$ 

Si la ligne dépasse 16 caractères, un retour ligne s'inscrit automatiquement.

Si le nombre de lignes est inférieur à 6 il suffit de taper sur la touche **Entrée (**retour ligne) pour sauter la ligne . Le texte est automatiquement centré. Pour aligner à gauche, il faut remplir la fin de ligne par des espaces, jusqu'au retour ligne automatique.

Taper **2** pour modifier la cadence d'affichage des pages ( sans retour ligne)

```
Entrer la cadence de 1 à 9
```
La cadence est un multiple de 3 secondes, donc réglable de 3 à 27 secondes.

Taper **3** pour vérifier la liste des messages ( sans retour ligne)

```
1 = \text{fin} : 0 = \text{suivant}------------------------
Page : 1
```
Le texte du message apparaît ensuite sur les 7 lignes. ( Si la page est effacée aucun texte n'apparaît)

Pour vérifier le message suivant, taper sur la touche **0**, pour quitter, taper sur la touche **1**

1 - Page 2 - Cadence 3 - Verifier les pages 4 - Quitter -----------------

Choisir de 1 à 5 

Taper **4** pour sortir du Menu ( sans retour ligne)

**Si le clavier ne reçoit aucune information pendant plus de 20 secondes la programmation s'interrompt.**

## **Programmation déportée**

Pour un panneau d'affichage se trouvant à grande distance du lieu de programmation, la solution la plus simple consiste à utiliser la centrale.

Si le PC est très éloigné de l'afficheur, il faut procéder ainsi :

Débrancher la fiche de la centrale Mettre la centrale à proximité d'un PC Brancher la fiche DB9 sur le connecteur COM1 du PC Ouvrir TeraTerm comme indiqué ci-dessus

Programmer la centrale comme ci-dessus La programmation des pages terminée Débrancher la fiche DB9 Remettre la centrale vers l'afficheur.

Brancher la fiche de l'afficheur sur la centrale, le système fonctionne.